# Cisco 2600에서 비 Cisco DSL CPE에 연결하도 록 PPPoE 클라이언트 구성

## 목차

[소개](#page-0-0) [사전 요구 사항](#page-0-1) [요구 사항](#page-0-2) [사용되는 구성 요소](#page-1-0) [표기 규칙](#page-1-1) [구성](#page-1-2) [네트워크 다이어그램](#page-1-3) [구성](#page-1-4) [다음을 확인합니다.](#page-5-0) [문제 해결](#page-7-0) [문제 해결 명령](#page-7-1) [관련 정보](#page-10-0)

# <span id="page-0-0"></span>소개

이 문서에서는 이더넷 인터페이스를 통해 DSL 모뎀 또는 다른 공급업체의 DSL CPE(Customer Premises Equipment)에 연결된 Cisco IOS® 라우터에서 PPPoE(Point-to-Point Protocol over Ethernet) 클라이언트를 지원하는 방법에 대해 설명합니다.

ISP는 고객에게 고객 이더넷 세그먼트에 연결할 이더넷 인터페이스가 하나인 DSL 모뎀과 DSL 회 선 연결을 위한 인터페이스를 제공하는 경우가 많습니다.이 경우 DSL 모뎀은 DSL을 통해 IP 연결 이나 향상된 기능을 구성할 수 없는 경우에만 브리지 역할을 합니다.이렇게 하면 하나의 PPPoE 클 라이언트 PC로 연결이 제한됩니다.DSL 모뎀의 이더넷에 연결된 Cisco IOS 라우터를 추가하면 Cisco 라우터에서 PPPoE 클라이언트 IOS 기능을 실행할 수 있습니다.이렇게 하면 Cisco IOS 라우 터에 연결된 이더넷 세그먼트의 여러 PC를 연결할 수 있습니다.Cisco IOS 라우터를 사용하면 DSL 연결 및 보안, NAT(Network Address Translation), DHCP(Dynamic Host Configuration Protocol) 등 의 모든 IOS 기능을 내부 호스트에 개선할 수 있습니다.

PPPoE 기능을 사용하면 간단한 브리징 이더넷 연결 클라이언트에서 PPP 세션을 시작할 수 있습니 다.세션은 캡슐화된 이더넷 브리지 프레임을 통해 ATM 링크를 통해 전송됩니다.로컬 Exchange 캐 리어 중앙 사무실 또는 ISP POS(Point of Presence)에서 세션을 종료할 수 있습니다.

# <span id="page-0-1"></span>사전 요구 사항

### <span id="page-0-2"></span>요구 사항

이 문서에 대한 특정 요건이 없습니다.

## <span id="page-1-0"></span>사용되는 구성 요소

이 문서의 정보는 다음 소프트웨어 및 하드웨어 버전을 기반으로 합니다.

- Cisco 827-4V CPE IOS 소프트웨어 릴리스 12.1(1)XB
- Cisco IOS Software 릴리스 12.2(2)T1 이미지를 실행하는 Cisco 2611 라우터
- Cisco IOS Software 릴리스 12.1(5)DC1 이미지를 실행하는 Cisco 6400 UAC(Universal Access Concentrator)

이 문서의 정보는 특정 랩 환경의 디바이스를 토대로 작성되었습니다.이 문서에 사용된 모든 디바 이스는 초기화된(기본) 컨피그레이션으로 시작되었습니다.현재 네트워크가 작동 중인 경우, 모든 명령어의 잠재적인 영향을 미리 숙지하시기 바랍니다.

## <span id="page-1-1"></span>표기 규칙

문서 규칙에 대한 자세한 내용은 [Cisco 기술 팁 표기 규칙을](//www.cisco.com/en/US/tech/tk801/tk36/technologies_tech_note09186a0080121ac5.shtml) 참조하십시오.

# <span id="page-1-2"></span>구성

이 섹션에서는 이 문서에 설명된 기능을 구성하는 데 사용되는 정보를 제공합니다.

참고: 이 문서에 사용된 명령에 대한 추가 정보를 찾으려면 [명령 조회 도구\(](//tools.cisco.com/Support/CLILookup/cltSearchAction.do)[등록된](//tools.cisco.com/RPF/register/register.do) 고객만 해당)를 사용합니다.

### <span id="page-1-3"></span>네트워크 다이어그램

이 문서에서는 이 다이어그램에 표시된 네트워크 설정을 사용합니다.

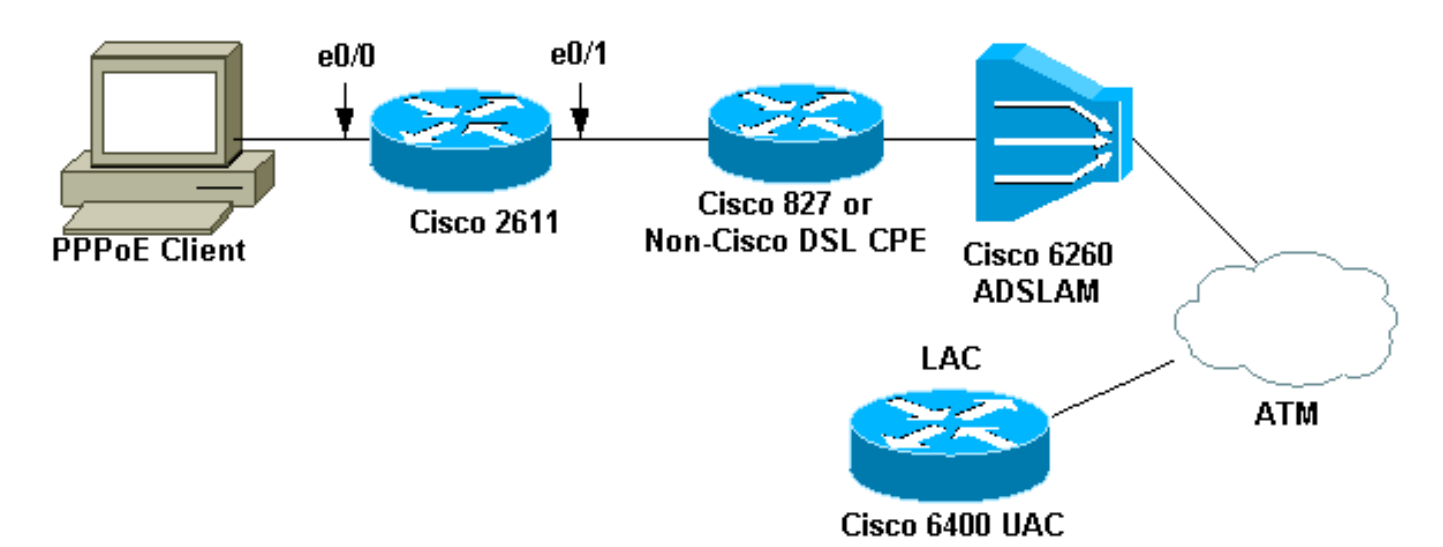

참고: 이 문서에서는 Cisco 라우터에서 PPPoE 클라이언트 연결이 시작됩니다.이 컨피그레이션의 Cisco 2611 라우터입니다.다이어그램의 Cisco 827 라우터는 비 Cisco DSL CPE를 나타냅니다.

## <span id="page-1-4"></span>구성

이 문서에서는 이러한 구성을 사용합니다.

- 2611 라우터
- Cisco DSL 827 Router
- Cisco 6400 라우터

### 2611 라우터

```
!
hostname pooh
ip host rund 172.17.247.195
!
ip subnet-zero
no ip domain-lookup
!
vpdn enable
no vpdn logging
!
vpdn-group 1
request-dialin
protocol pppoe
!
!
!
!
interface Ethernet0/0
ip address 10.200.56.22 255.255.255.0
ip nat inside
no ip mroute-cache
!
!
!
!
interface Ethernet0/1
no ip address
pppoe enable
pppoe-client dial-pool-number 1
!
interface Dialer1
ip address negotiated
ip nat outside
ip mtu 1492
encapsulation ppp
no ip mroute-cache
dialer pool 1
dialer-group 1
ppp authentication pap
ppp pap sent-username cisco password cisco1
!
ip classless
no ip http server
!
dialer-list 1 protocol ip permit
ip nat inside source list 1 interface Dialer1 overload
ip route 0.0.0.0 0.0.0.0 dialer1
access-list 1 permit 10.200.56.0 0.0.0.255
!
line con 0
exec-timeout 0 0
transport input none
line vty 0 4
login
password ww
!
```
#### end

#### Cisco DSL 827 Router

```
Building configuration...
Current configuration : 821 bytes
!
version 12.2
no service pad
service timestamps debug uptime
service timestamps log uptime
no service password-encryption
!
hostname Chansey
!
!
ip subnet-zero
no ip domain-lookup
!
!
!
interface Ethernet0
 no ip address
 bridge-group 1
!
interface ATM0
 no ip address
 no atm ilmi-keepalive
 bundle-enable
  bridge-group 1
 dsl operating-mode auto
!
interface ATM0.1 point-to-point
 pvc 53/53
!--- vpi/vci given by the ISP
  !
!
ip classless
ip http server
!
bridge 1 protocol ieee
!
line con 0
 exec-timeout 0 0
  stopbits 1
line vty 0 4
 exec-timeout 0 0
 password ww
 login local
!
scheduler max-task-time 5000
end
Cisco 6400 라우터
Current configuration : 3231 bytes
!
version 12.1
```

```
no service single-slot-reload-enable
service timestamps debug uptime
service timestamps log uptime
```

```
no service password-encryption
```
!

```
hostname alyssa_nrp1
!
logging rate-limit console 10 except errors
aaa new-model
aaa authentication ppp default local
enable password ww
!
username cisco password cisco1
redundancy
main-cpu
auto-sync standard
no secondary console enable
ip subnet-zero
ip cef
vpdn enable
no vpdn logging
!
vpdn-group cisco
accept-dialin
protocol pppoe
virtual-template 2
!
!
!
!
!
!
!
interface Loopback5
ip address 212.93.195.100 255.255.255.0
!
!
interface ATM0/0/0
no ip address
no ip mroute-cache
load-interval 30
atm pvc 16 0 16 ilmi
no atm ilmi-keepalive
pvc 10/100
!
hold-queue 1000 in
!
interface ATM0/0/0.60 multipoint
pvc 6/60
encapsulation aal5snap
protocol pppoe
!
!
interface Ethernet0/0/1
no ip address
!
interface Ethernet0/0/0
ip address 10.200.56.8 255.255.255.0
!
interface FastEthernet0/0/0
no ip address
full-duplex
!
!
interface Virtual-Template2
ip unnumbered Loopback5
ip mtu 1492
no ip route-cache cef
peer default ip address pool nrp1
```

```
ppp authentication pap
!
ip local pool nrp1 212.93.198.1
ip classless
!
!
line con 0
exec-timeout 0 0
password ww
transport input none
line aux 0
line vty 0 4
exec-timeout 0 0
password ww
!
!
end
```
# <span id="page-5-0"></span>다음을 확인합니다.

이 섹션에서는 컨피그레이션이 제대로 작동하는지 확인하는 데 사용할 수 있는 정보를 제공합니다.

일부 show 명령은 [출력 인터프리터 툴 에서 지원되는데\(](https://www.cisco.com/cgi-bin/Support/OutputInterpreter/home.pl)[등록된 고객만\), 이 툴을 사용하면](//tools.cisco.com/RPF/register/register.do) show 명 령 출력의 분석 결과를 볼 수 있습니다.

- show vpdn session all VPDN 세션 정보를 표시합니다.이 정보에는 인터페이스, 터널, 사용자 이름, 패킷, 상태 및 창 통계가 포함됩니다.
- show interface ethernet 0/1 라우터의 이더넷 인터페이스에 대한 정보를 표시합니다.
- show interfaces dialer 1 라우터의 다이얼러에 대한 정보를 표시합니다.
- show ip local pool nrp1 ip 로컬 풀에 대한 정보를 표시합니다.
- show ip route 라우터의 IP 경로에 대한 정보를 표시합니다.

Cisco 2611의 show vpdn session all 명령 출력입니다.

```
pooh#show vpdn session all
%No active L2TP tunnels
%No active L2F tunnels
%No active PPTP tunnels
PPPoE Session Information Total tunnels 1 sessions 1
session id: 1
!--- Local MAC address. local MAC address: 0030.9424.af21, remote MAC address: 0050.736f.4c37
virtual access interface: Vi1, outgoing interface: Et0/1 599 packets sent, 599 received 9202
bytes sent, 8154 received !--- Verify that the outgoing interface for the PPPoE session !--- is
Ethernet0/1 and the local MAC address that displays is the !--- MAC address of Ethernet0/1. The
remote MAC address that displays !--- is the MAC address of the Aggregator device (6400). !---
You can see it on the 6400 as the local MAC address in the !--- show vpdn session on the 6400.
```
#### Cisco 2611의 show interface ethernet 0/1 명령 출력입니다.

pooh#**show interface ethernet 0/1** Ethernet0/1 is up, line protocol is up Hardware is AmdP2, address is 0030.9424.af21 (bia 0030.9424.af21 MTU 1500 bytes, BW 10000 Kbit, DLY 1000 usec, reliability 255/255, txload 1/255, rxload 1/255 Encapsulation ARPA, loopback not set

Keepalive set (10 sec) ARP type: ARPA, ARP Timeout 04:00:00 Last input 00:00:40, output 00:00:01, output hang never Last clearing of "show interface" counters never Queueing strategy: fifo Output queue 0/40, 0 drops; input queue 0/75, 0 drops 5 minute input rate 0 bits/sec, 0 packets/sec 5 minute output rate 0 bits/sec, 0 packets/sec 739 packets input, 64127 bytes, 0 no buffer Received 57 broadcasts, 0 runts, 0 giants, 0 throttles 0 input errors, 0 CRC, 0 frame, 0 overrun, 0 ignored 0 input packets with dribble condition detected 1153 packets output, 89766 bytes, 0 underruns(1/0/0) 0 output errors, 1 collisions, 1 interface resets 0 babbles, 0 late collision, 2 deferred 0 lost carrier, 0 no carrier 0 output buffer failures, 0 output buffers swapped out Cisco 2611의 show interfaces dialer 1 명령 출력입니다.

pooh#**show interfaces dialer 1** Dialer1 is up, line protocol is up (spoofing) Hardware is Unknown Internet address is 212.93.198.1/32 MTU 1500 bytes, BW 56 Kbit, DLY 20000 usec, reliability 255/255, txload 1/255, rxload 1/255 Encapsulation PPP, loopback not set DTR is pulsed for 1 seconds on reset Interface is bound to Vi1 Last input never, output never, output hang never Last clearing of "show interface" counters 01:38:43 Input queue: 0/75/0/0 (size/max/drops/flushes); Total output drops: 0 Queueing strategy: weighted fair Output queue: 0/1000/64/0 (size/max total/threshold/drops) Conversations 0/0/16 (active/max active/max total) Reserved Conversations 0/0 (allocated/max allocated) Available Bandwidth 42 kilobits/sec 5 minute input rate 0 bits/sec, 0 packets/sec 5 minute output rate 0 bits/sec, 0 packets/sec 403 packets input, 6082 bytes 403 packets output, 6978 bytes Bound to: Virtual-Access1 is up, line protocol is up Hardware is Virtual Access interface MTU 1500 bytes, BW 100000 Kbit, DLY 100000 usec, reliability 255/255, txload 1/255, rxload 1/255 Encapsulation PPP, loopback not set Keepalive set (10 sec) Interface is bound to Di1 (Encapsulation PPP) LCP Open Listen: CDPCP Open: IPCP Last input 00:00:09, output never, output hang never Last clearing of "show interface" counters 00:35:16 Queueing strategy: fifo Output queue 0/40, 0 drops; input queue 0/75, 0 drops 5 minute input rate 0 bits/sec, 0 packets/sec 5 minute output rate 0 bits/sec, 0 packets/sec 430 packets input, 6453 bytes, 0 no buffer Received 0 broadcasts, 0 runts, 0 giants, 0 throttles 0 input errors, 0 CRC, 0 frame, 0 overrun, 0 ignored, 0 abort 430 packets output, 7400 bytes, 0 underruns 0 output errors, 0 collisions, 0 interface resets

0 output buffer failures, 0 output buffers swapped out 0 carrier transitions

### Cisco 6400의 show vpdn session all 명령 출력입니다.

alyssa\_nrp1#**show vpdn session all** %No active L2TP tunnels %No active L2F tunnels %No active PPTP tunnels PPPoE Session Information Total tunnels 1 sessions 1 session id: 1 local MAC address: 0050.736f.4c37, remote MAC address: 0030.9424.af21 virtual access interface: Vi3, outgoing interface: AT0/0/0, vc: 6/60 495 packets sent, 494 received 7369 bytes sent, 7346 received

#### Cisco 6400의 show ip local pool nrp1 명령 출력입니다.

alyssa\_nrp1#**show ip local pool nrp1** Pool Begin End Free In use nrp1 212.93.198.1 212.93.198.1 0 1 Available addresses: None Inuse addresses: 212.93.198.1 Vi3 nrp1 Cisco 6400의 show ip route 명령 출력입니다.

alyssa\_nrp1#**show ip route** Codes: C - connected, S - static, I - IGRP, R - RIP, M - mobile, B - BGP D - EIGRP, EX - EIGRP external, O - OSPF, IA - OSPF inter area N1 - OSPF NSSA external type 1, N2 - OSPF NSSA external type 2 E1 - OSPF external type 1, E2 - OSPF external type 2, E - EGP i - IS-IS, L1 - IS-IS level-1, L2 - IS-IS level-2, ia - IS-IS inter area \* - candidate default, U - per-user static route, o - ODR P - periodic downloaded static route Gateway of last resort is 0.0.0.0 to network 0.0.0.0 212.93.198.0/32 is subnetted, 1 subnets C 212.93.198.1 is directly connected, Virtual-Access3 *!--- You have to see the installed route for the remote PPPoE session.* C 212.93.195.0/24 is directly connected, Loopback5 10.0.0.0/8 is variably subnetted, 3 subnets, 2 masks C 10.200.56.0/24 is directly connected, Ethernet0/0/0

# <span id="page-7-0"></span>문제 해결

이 섹션에서는 컨피그레이션 문제를 해결하는 데 사용할 수 있는 정보를 제공합니다.

### <span id="page-7-1"></span>문제 해결 명령

일부 show 명령은 [출력 인터프리터 툴 에서 지원되는데\(](https://www.cisco.com/cgi-bin/Support/OutputInterpreter/home.pl)[등록된 고객만\), 이 툴을 사용하면](//tools.cisco.com/RPF/register/register.do) show 명 령 출력의 분석 결과를 볼 수 있습니다.

참고: debug 명령을 실행하기 전에 [디버그 명령에 대한 중요 정보를 참조하십시오.](//www.cisco.com/en/US/tech/tk801/tk379/technologies_tech_note09186a008017874c.shtml)

 $\bullet$  show debugging - 라우터에 대한 디버깅 정보를 표시합니다. Cisco 2611의 show debugging 명령 출력입니다.

pooh#**show debugging** PPP: PPP protocol negotiation debugging is on VPN: PPPoE protocol events debugging is on PPPoE control packets debugging is on 01:54:21: Sending PADI: Interface = Ethernet0/1 01:54:21: pppoe send padi: FF FF FF FF FF FF 00 30 94 24 AF 21 88 63 11 09 00 00 00 0C 01 01 00 00 01 03 00 04 82 2E 39 F0 00 00 00 00 00 00 00 00 00 00 00 00 00 00 00 ... 01:54:21: PPPoE 0: I PADO L:0030.9424.af21 R:0050.736f.4c37 Et0/1 00 30 94 24 AF 21 00 50 73 6F 4C 37 88 63 11 07 00 00 00 2F 01 01 00 00 01 03 00 04 82 2E 39 F0 01 02 00 0B 61 6C 79 73 73 61 5F 6E 72 70 31 ... 01:54:23: PPPOE: we've got our pado and the pado timer went off 01:54:23: OUT PADR from PPPoE tunnel 00 50 73 6F 4C 37 00 30 94 24 AF 21 88 63 11 19 00 00 00 2F 01 01 00 00 01 03 00 04 82 2E 39 F0 01 02 00 0B 61 6C 79 73 73 61 5F 6E 72 70 31 ... 01:54:23: PPPoE 1: I PADS L:0030.9424.af21 R:0050.736f.4c37 Et0/1 00 30 94 24 AF 21 00 50 73 6F 4C 37 88 63 11 65 00 01 00 2F 01 01 00 00 01 03 00 04 82 2E 39 F0 01 02 00 0B 61 6C 79 73 73 61 5F 6E 72 70 31 ... 01:54:23: IN PADS from PPPoE tunnel 01:54:23: Vi1 Debug: Condition 1, interface Di1 triggered, count 1 01:54:23: %DIALER-6-BIND: Interface Vi1 bound to profile Di1 01:54:23: PPPoE: Virtual Access interface obtained. 01:54:23: %LINK-3-UPDOWN: Interface Virtual-Access1, changed state to up 01:54:23: Vi1 PPP: Treating connection as a callout 01:54:23: Vi1 PPP: Phase is ESTABLISHING, Active Open [0 sess, 0 load] 01:54:23: Vi1 PPP: No remote authentication for call-out 01:54:23: Vi1 LCP: O CONFREQ [Closed] id 1 len 10 01:54:23: Vi1 LCP: MagicNumber 0x30FCDE42 (0x050630FCDE42) 01:54:23: Vi1 LCP: I CONFACK [REQsent] id 1 len 10 01:54:23: Vi1 LCP: MagicNumber 0x30FCDE42 (0x050630FCDE42) 01:54:25: Vi1 LCP: I CONFREQ [ACKrcvd] id 2 len 18 01:54:25: Vi1 LCP: MRU 1492 (0x010405D4) 01:54:25: Vi1 LCP: AuthProto PAP (0x0304C023) 01:54:25: Vi1 LCP: MagicNumber 0x5C799D85 (0x05065C799D85) 01:54:25: Vi1 LCP: O CONFNAK [ACKrcvd] id 2 len 8 01:54:25: Vi1 LCP: MRU 1500 (0x010405DC) 01:54:25: Vi1 LCP: TIMEout: State ACKrcvd 01:54:25: Vi1 LCP: O CONFREQ [ACKrcvd] id 2 len 10 01:54:25: Vi1 LCP: MagicNumber 0x30FCDE42 (0x050630FCDE42) 01:54:25: Vi1 LCP: I CONFREQ [REQsent] id 3 len 18 01:54:25: Vi1 LCP: MRU 1500 (0x010405DC) 01:54:25: Vi1 LCP: AuthProto PAP (0x0304C023) 01:54:25: Vi1 LCP: MagicNumber 0x5C799D85 (0x05065C799D85) 01:54:25: Vi1 LCP: O CONFACK [REQsent] id 3 len 18 01:54:25: Vi1 LCP: MRU 1500 (0x010405DC) 01:54:25: Vi1 LCP: AuthProto PAP (0x0304C023) 01:54:25: Vi1 LCP: MagicNumber 0x5C799D85 (0x05065C799D85) 01:54:25: Vi1 LCP: I CONFACK [ACKsent] id 2 len 10 01:54:25: Vi1 LCP: MagicNumber 0x30FCDE42 (0x050630FCDE42) 01:54:25: Vi1 LCP: State is Open 01:54:25: Vi1 PPP: Phase is AUTHENTICATING, by the peer [0 sess, 0 load] 01:54:25: Vi1 PAP: O AUTH-REQ id 4 len 18 from "cisco" 01:54:25: Vi1 PAP: I AUTH-ACK id 4 len 5 01:54:25: Vi1 PPP: Phase is UP [0 sess, 0 load] 01:54:25: Vi1 IPCP: O CONFREQ [Closed] id 1 len 10 01:54:25: Vi1 IPCP: Address 0.0.0.0 (0x030600000000)

01:54:25: Vi1 CDPCP: O CONFREQ [Closed] id 1 len 4 01:54:25: Vi1 IPCP: I CONFREQ [REQsent] id 1 len 10 01:54:25: Vi1 IPCP: Address 212.93.195.100 (0x0306D45DC364) 01:54:25: Vi1 IPCP: O CONFACK [REQsent] id 1 len 10 01:54:25: Vi1 IPCP: Address 212.93.195.100 (0x0306D45DC364) 01:54:25: Vi1 IPCP: I CONFNAK [ACKsent] id 1 len 10 01:54:25: Vi1 IPCP: Address 212.93.198.1 (0x0306D45DC601) 01:54:25: Vi1 IPCP: O CONFREQ [ACKsent] id 2 len 10 01:54:25: Vi1 IPCP: Address 212.93.198.1 (0x0306D45DC601) 01:54:25: Vi1 LCP: I PROTREJ [Open] id 4 len 10 protocol CDPCP (0x820701010004) 01:54:25: Vi1 CDPCP: State is Closed 01:54:25: Vi1 IPCP: I CONFACK [ACKsent] id 2 len 10 01:54:25: Vi1 IPCP: Address 212.93.198.1 (0x0306D45DC601) 01:54:25: Vi1 IPCP: State is Open 01:54:25: Di1 IPCP: Install negotiated IP interface address 212.93.198.1 01:54:25: Di1 IPCP: Install route to 212.93.195.100 01:54:26: %LINEPROTO-5-UPDOWN: Line protocol on Interface Virtual-Access1, changed state to up

Cisco 6400의 show debugging 명령 출력입니다.

\*Aug 16 15:58:51.346: PPPoE: IN PADI discovery packet \*Aug 16 15:58:51.346: PPPoE: LMAC:ffff.ffff.ffff RMAC:0030.9424.af21 6/60 AT0/0/0.60 FF FF FF FF FF FF 00 30 94 24 AF 21 88 63 11 09 00 00 00 0C 01 01 00 00 01 03 00 04 82 2E 39 F0 00 00 00 00 00 00 00 00 00 00 00 00 00 00 00 ... \*Aug 16 15:58:51.346: PPPoE: PADO OUT from PPPoE tunnel \*Aug 16 15:58:51.346: PPPoE: LMAC:0050.736f.4c37 RMAC:0030.9424.af21 6/60 AT0/0/0.60 00 05 09 00 AA AA 03 00 80 C2 00 07 00 00 00 30 94 24 AF 21 00 50 73 6F 4C 37 88 63 11 07 00 00 00 2F 01 01 00 00 01 03 00 04 82 2E 39 F0 01 ... \*Aug 16 15:58:53.390: PPPoE: IN PADR discovery packet \*Aug 16 15:58:53.390: PPPoE: LMAC:0050.736f.4c37 RMAC:0030.9424.af21 6/60 AT0/0/0.60 00 50 73 6F 4C 37 00 30 94 24 AF 21 88 63 11 19 00 00 00 2F 01 01 00 00 01 03 00 04 82 2E 39 F0 01 02 00 0B 61 6C 79 73 73 61 5F 6E 72 70 31 ... \*Aug 16 15:58:53.394: Vi3 PPP: Phase is DOWN, Setup [0 sess, 0 load] \*Aug 16 15:58:53.418: PPPoE: Create session: 1 \*Aug 16 15:58:53.418: PPPoE: 1: Created \*Aug 16 15:58:53.418: PPPoE: LMAC:0050.736f.4c37 RMAC:0030.9424.af21 6/60 AT0/0/0.60 \*Aug 16 15:58:53.418: PPPoE: PADS OUT from PPPoE tunnel \*Aug 16 15:58:53.418: PPPoE: LMAC:0050.736f.4c37 RMAC:0030.9424.af21 6/60 AT0/0/0.60 00 05 09 00 AA AA 03 00 80 C2 00 07 00 00 00 30 94 24 AF 21 00 50 73 6F 4C 37 88 63 11 65 00 01 00 2F 01 01 00 00 01 03 00 04 82 2E 39 F0 01 ... 2d08h: %LINK-3-UPDOWN: Interface Virtual-Access3, changed state to up \*Aug 16 15:58:53.426: Vi3 PPP: Treating connection as a dedicated line \*Aug 16 15:58:53.426: Vi3 PPP: Phase is ESTABLISHING, Active Open [0 sess, 0 load] \*Aug 16 15:58:53.426: Vi3 LCP: O CONFREQ [Closed] id 1 len 18 \*Aug 16 15:58:53.426: Vi3 LCP: MRU 1492 (0x010405D4) \*Aug 16 15:58:53.426: Vi3 LCP: AuthProto PAP (0x0304C023) \*Aug 16 15:58:53.426: Vi3 LCP: MagicNumber 0x5C7E3144 (0x05065C7E3144) \*Aug 16 15:58:53.466: Vi3 LCP: I CONFREQ [REQsent] id 1 len 10 \*Aug 16 15:58:53.466: Vi3 LCP: MagicNumber 0x31017223 (0x050631017223) \*Aug 16 15:58:53.466: Vi3 LCP: O CONFACK [REQsent] id 1 len 10 \*Aug 16 15:58:53.466: Vi3 LCP: MagicNumber 0x31017223 (0x050631017223)

\*Aug 16 15:58:53.470: Vi3 LCP: I CONFNAK [ACKsent] id 1 len 8 \*Aug 16 15:58:53.470: Vi3 LCP: MRU 1500 (0x010405DC) \*Aug 16 15:58:53.470: Vi3 LCP: O CONFREQ [ACKsent] id 2 len 18 \*Aug 16 15:58:53.470: Vi3 LCP: MRU 1500 (0x010405DC) \*Aug 16 15:58:53.470: Vi3 LCP: AuthProto PAP (0x0304C023) \*Aug 16 15:58:53.470: Vi3 LCP: MagicNumber 0x5C7E3144 (0x05065C7E3144) \*Aug 16 15:58:53.510: Vi3 LCP: I CONFACK [ACKsent] id 2 len 18 \*Aug 16 15:58:53.510: Vi3 LCP: MRU 1500 (0x010405DC) \*Aug 16 15:58:53.510: Vi3 LCP: AuthProto PAP (0x0304C023) \*Aug 16 15:58:53.510: Vi3 LCP: MagicNumber 0x5C7E3144 (0x05065C7E3144) \*Aug 16 15:58:53.510: Vi3 LCP: State is Open \*Aug 16 15:58:53.510: Vi3 PPP: Phase is AUTHENTICATING, by this end [0 sess, 0 load] \*Aug 16 15:58:53.514: Vi3 PAP: I AUTH-REQ id 5 len 18 from "cisco" \*Aug 16 15:58:53.514: Vi3 PPP: Phase is FORWARDING [0 sess, 0 load] \*Aug 16 15:58:53.514: Vi3 PPP: Phase is AUTHENTICATING [0 sess, 0 load] \*Aug 16 15:58:53.514: Vi3 PAP: Authenticating peer cisco \*Aug 16 15:58:53.514: Vi3 PAP: O AUTH-ACK id 5 len 5 \*Aug 16 15:58:53.514: Vi3 PPP: Phase is UP [0 sess, 0 load] \*Aug 16 15:58:53.514: Vi3 IPCP: O CONFREQ [Closed] id 1 len 10 \*Aug 16 15:58:53.514: Vi3 IPCP: Address 212.93.195.100 (0x0306D45DC364) \*Aug 16 15:58:53.574: Vi3 IPCP: I CONFREQ [REQsent] id 1 len 10 \*Aug 16 15:58:53.574: Vi3 IPCP: Address 0.0.0.0 (0x030600000000) \*Aug 16 15:58:53.574: Vi3 IPCP: Pool returned 212.93.198.1 \*Aug 16 15:58:53.574: Vi3 IPCP: O CONFNAK [REQsent] id 1 len 10 \*Aug 16 15:58:53.574: Vi3 IPCP: Address 212.93.198.1 (0x0306D45DC601) \*Aug 16 15:58:53.574: Vi3 CDPCP: I CONFREQ [Not negotiated] id 1 len 4 \*Aug 16 15:58:53.574: Vi3 LCP: O PROTREJ [Open] id 3 len 10 protocol CDPCP (0x820701010004) \*Aug 16 15:58:53.574: Vi3 IPCP: I CONFACK [REQsent] id 1 len 10 \*Aug 16 15:58:53.574: Vi3 IPCP: Address 212.93.195.100 (0x0306D45DC364) \*Aug 16 15:58:53.618: Vi3 IPCP: I CONFREQ [ACKrcvd] id 2 len 10 \*Aug 16 15:58:53.618: Vi3 IPCP: Address 212.93.198.1 (0x0306D45DC601) \*Aug 16 15:58:53.618: Vi3 IPCP: O CONFACK [ACKrcvd] id 2 len 10 \*Aug 16 15:58:53.618: Vi3 IPCP: Address 212.93.198.1 (0x0306D45DC601) \*Aug 16 15:58:53.618: Vi3 IPCP: State is Open \*Aug 16 15:58:53.622: Vi3 IPCP: Install route to 212.93.198.1 2d08h: %LINEPROTO-5-UPDOWN: Line protocol on Interface Virtual-Access3, changed state to up

# <span id="page-10-0"></span>관련 정보

- [Cisco 827 라우터 구성](//www.cisco.com/en/US/docs/routers/access/800/820/software/configuration/guide/routconf.html?referring_site=bodynav)
- [Cisco DSL 기술 지원 정보](//www.cisco.com/web/psa/technologies/index.html?c=268435512&referring_site=bodynav)
- [Technical Support Cisco Systems](//www.cisco.com/cisco/web/support/index.html?referring_site=bodynav)